Computers 4 Kids © Common Wealth Games 2014

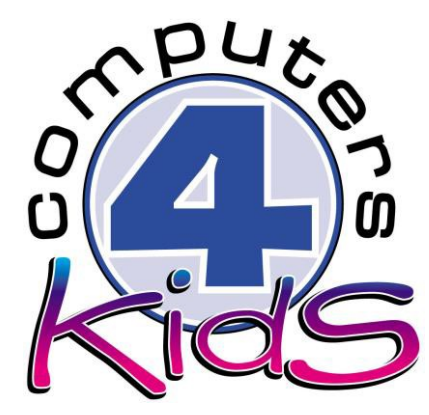

# **Integrated ICT Learning Unit**

Common Wealth Games 2014

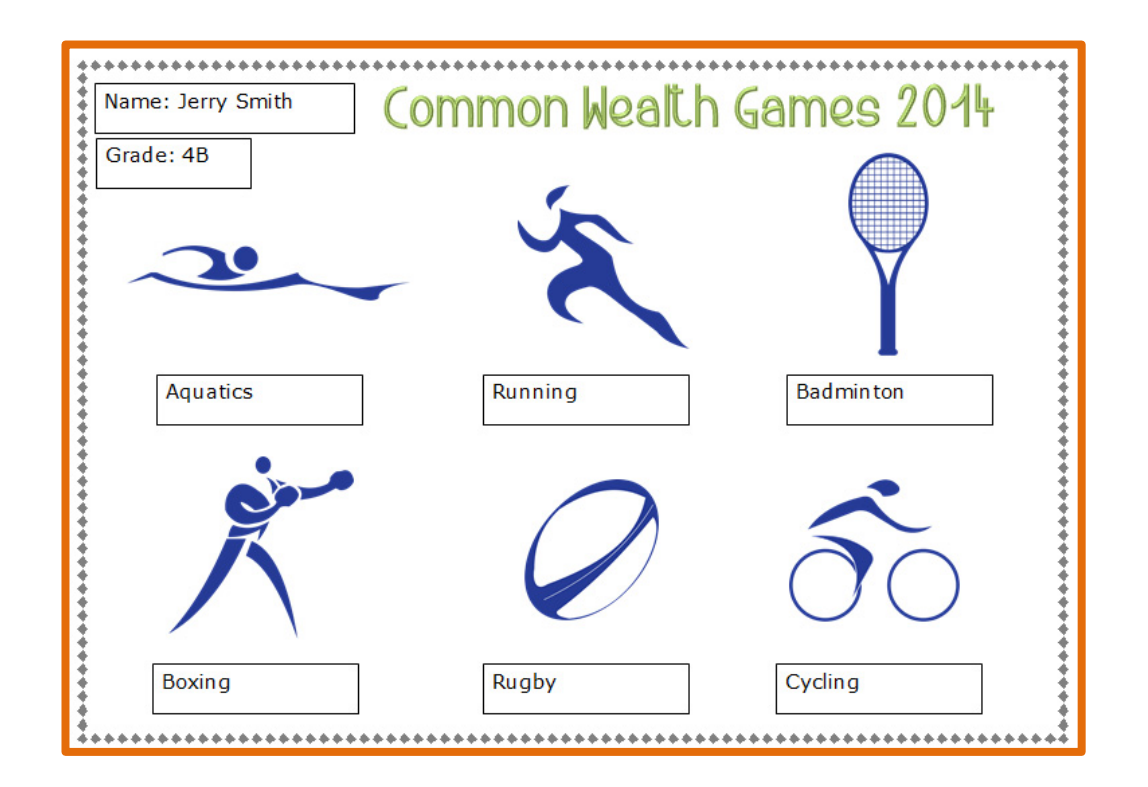

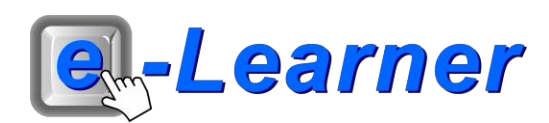

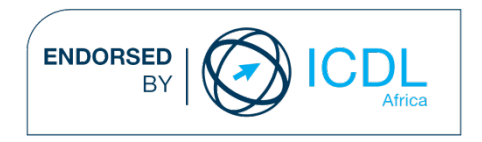

#### $\mathcal{L}$

### **Overview**

This integrated ICT learning unit consists of one activity which explores the concept of **the Common Wealth Games 2014.**

#### **Lesson format:**

- 10 minutes Educational game (optional; at the discretion of the teacher)
- 5 minutes "Tech Talk" which introduces ICT terminology
- 5 minutes Mouse skills which develop essential mouse and keyboard/touch typing techniques
- 20 minutes+ Integrated activity involving tasks, which relate to relevant content being covered in the classroom

#### **ICT applications used in this Learning Unit:**

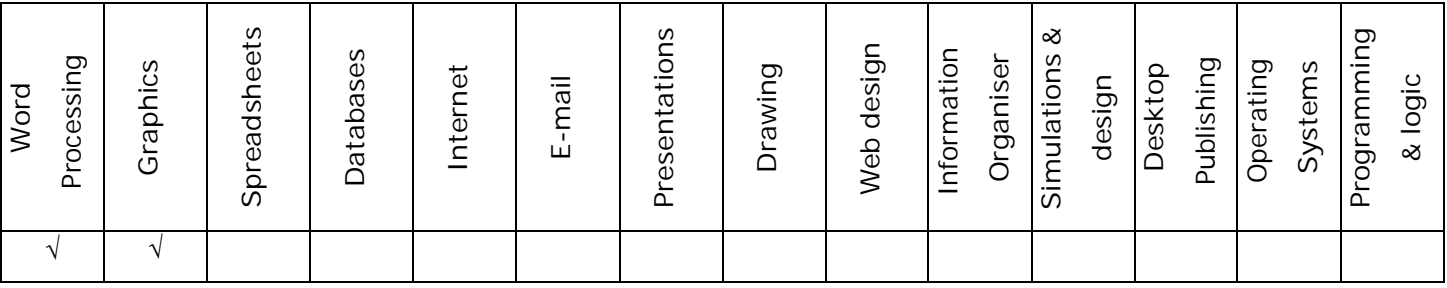

#### **Structure of the Learning Unit:**

#### **Integrated Activity**

This lesson is aimed at integrating ICT into current, relevant class curriculum. Using this approach enables learners to use the computer not only as a working tool but also as a relevant learning tool to learn new concepts and skills or consolidate previously learnt work. This activity will take between 20 -60 minutes (or 1-3 lessons) to complete depending on the ability of the learners and the time available.

#### e-**Learner Assessment**

The required assessment for each unit is completed by the ICT teacher by means of evaluating each skill on the skills matrix. The ICT teacher can indicate on the skills matrix whether the skill is being practised or developed by inserting a tick in the appropriate column next to the appropriate skills. Should the teacher wish to formally assess the skills, the relevant achievement level can be indicated in the assess column next to each skill assessed. The corresponding e-Learner skills should also be marked off when completed. The e-Learner skills can also be formally assessed by subscribing to the relevant online e-Learner assessment for which an ECDL endorsed certificate will be issued upon successful completion of the course. By utilising these assessment tools, the level of ICT competency as well as the progress of each learner can be monitored. The assessment matrix, as contained in this lesson instruction book, may be printed or photocopied for each learner.

The European Computer Driving Licence Foundation Ltd Trade Marks and logos are registered in Ireland and other countries. This programme has been developed by Computers 4 Kids and has been endorsed by the ECDL Foundation. ECDL Foundation Endorsement signifies that in its opinion the general principles of good programme design and operation have been used by the developer. Unauthorised use of the Endorsed Product Mark is prohibited. All Rights Reserved.

# **ICT INTEGRATION ACROSS THE CURRICULUM**

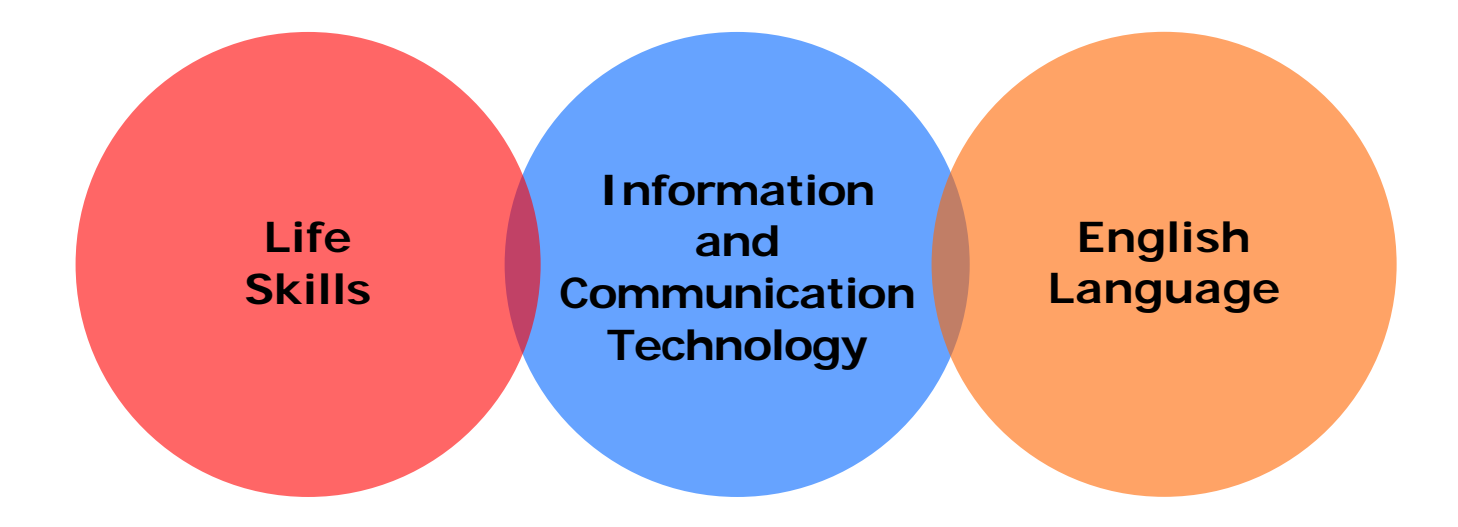

The European Computer Driving Licence Foundation Ltd Trade Marks and logos are registered in Ireland and other countries. This programme has been endorsed by the ECDL Foundation. ECDL Foundation Endorsement signifies that in its opinion the general principles of good programme design and operation have been used by the developer. Unauthorised use of the Endorsed Product Mark is prohibited. All Rights Reserved.

## **STRUCTURE OF LESSON COMMON WEALTH GAMES 2014**

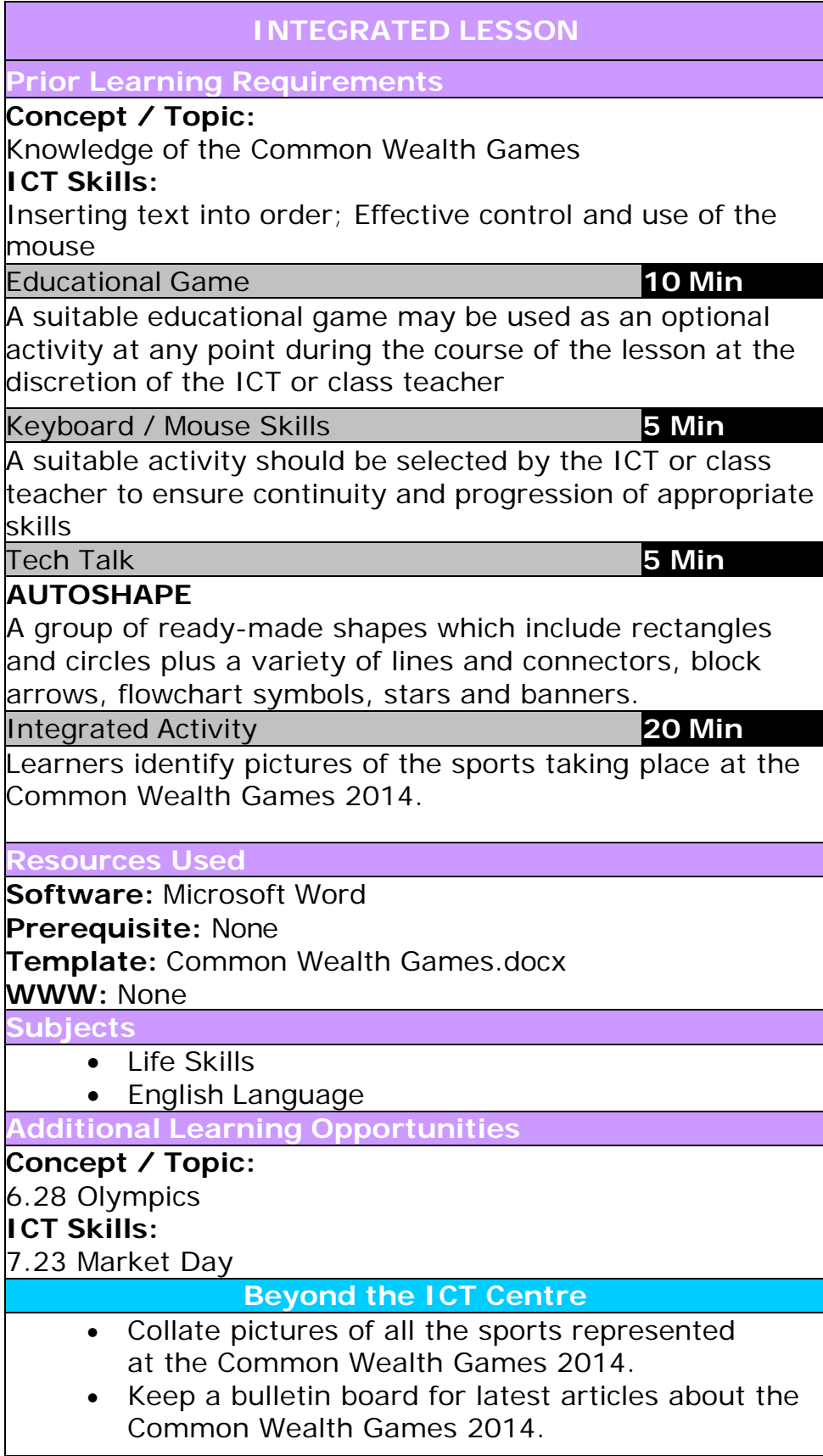

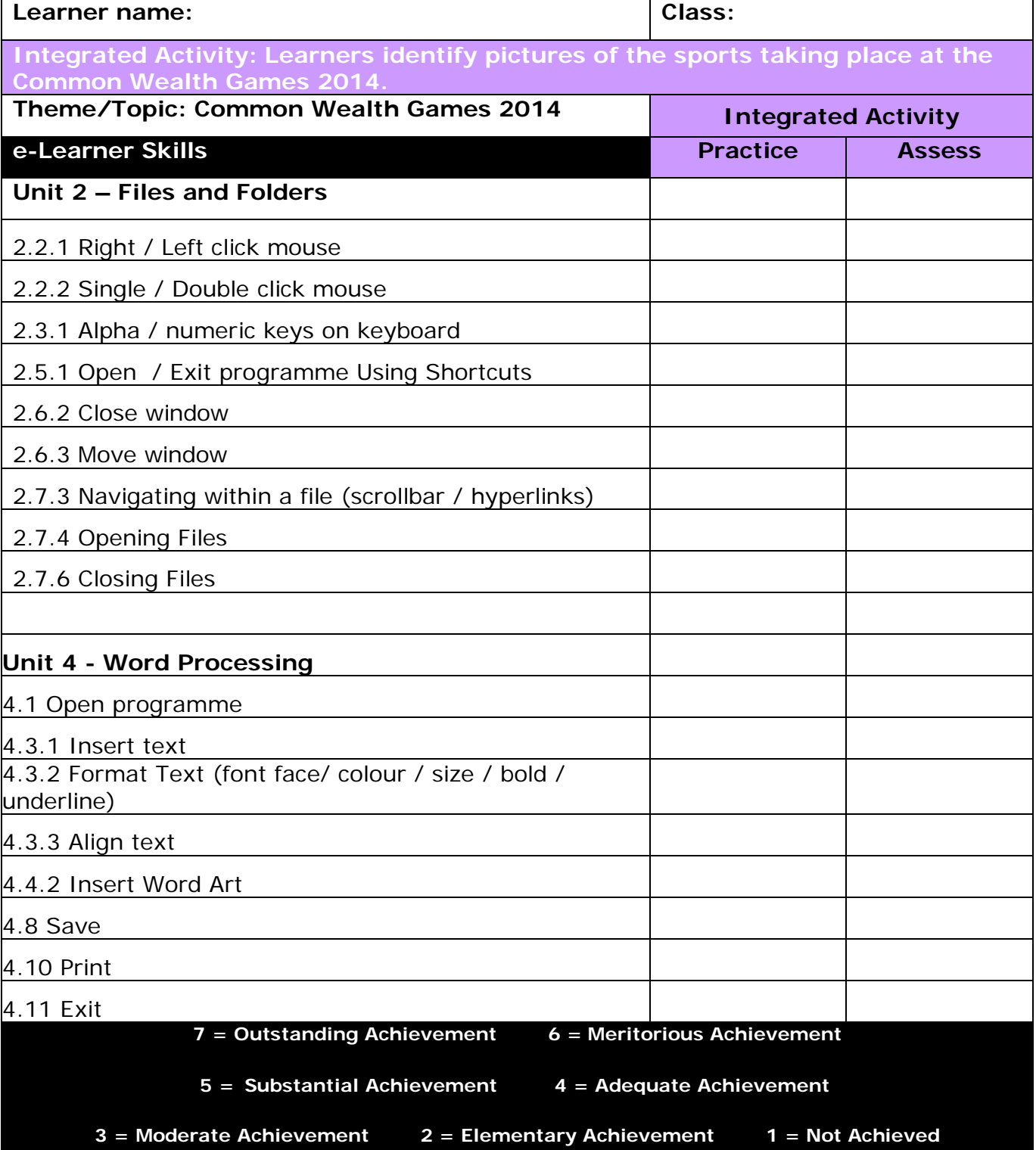

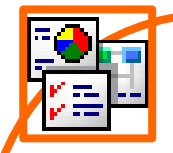

## **INTEGRATED ACTIVITY**

In order to promote relevant discussion, the following questions are posed by the educator to the learners:

- **What sports are included in the Common Wealth Games 2014?**
- **Which are team sports and which are individual?**
- **Do any of you play those sports?**

A short discussion takes place about the variety of sports taking place at the Common Wealth Games 2014.

Explain to the learners that they are going to identify various official pictures which are used to represent the various sports at the Common Wealth Games.

**Task: Today you are going to identify various pictures of sports which are taking place at the Common Wealth Games.**

*Note to the educator: This task requires the template Common Wealth Games.docx.*

- 1. Open the **Common Wealth Games.docx** template by double clicking the shortcut in the folder which you just downloaded.
- 2. Save your document into your digital portfolio → **File** → **Save As** → **locate your portfolio** → **double click** → **type a suitable name in the file name box** → **Save**
- 3. Click where you want to insert your **WordArt**
- 4. On the **Insert Ribbon**, click on **WordArt** and select the WordArt you want.
- 5. Type in the heading: **E.g "Common Wealth Games 2014"**
- 6. On the template you will see 6 pictures which represent sports taking place at the Common Wealth Games 2014. Using these you will have to label each sport by using Text Boxes.

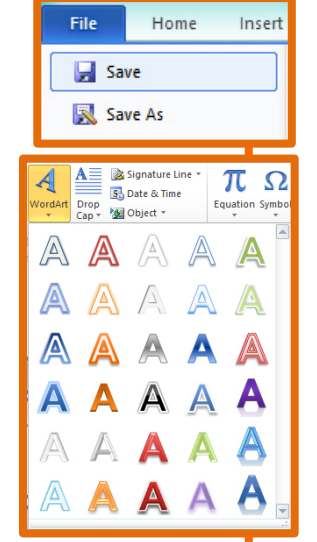

- 7. To insert Text Boxes → Ι**nsert Ribbon** → Τ**ext Box down facing arrow** → choose **Simple Text Box**
- 8. Click inside the Text Box and type the appropriate sport name underneath each picture.
- 9. Click on the Text Box to select it → click and drag the Text **Box to position it below the correct sport picture.**
- 10. **Format** the text **style, size and colour** by **highlighting the text** and clicking on the **font size** box on the **Home Ribbon.**
- 11. Insert a **Page Border** → **Page Layout Ribbon** → **Page Border** → Under **Art Tab** → Choose a suitable border → **OK**
- 12. Once you have identified all the Common Wealth Game sports, click inside the Text Box next to "Name" and enter your name.
- 13. Enter your grade in the Text Box marked "Grade".
- 14. To save **File** → **Save** *OR* **CTRL + S**
- 15. Print your work → **File** → **Print** → **Print button**

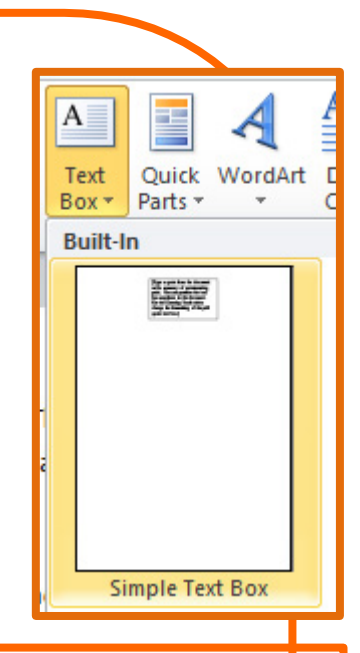

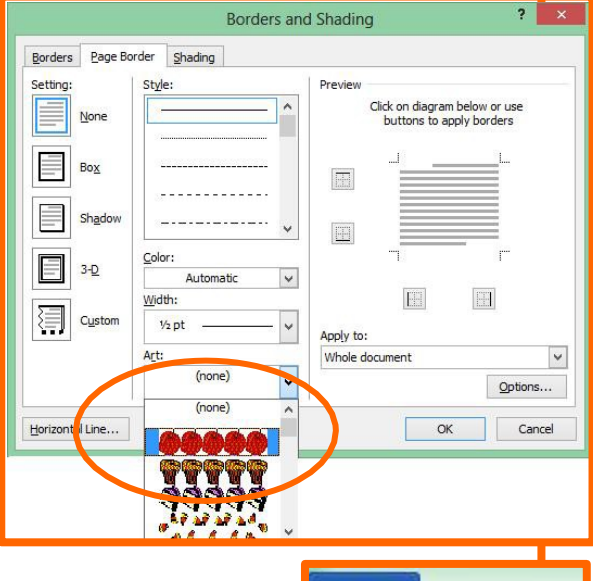

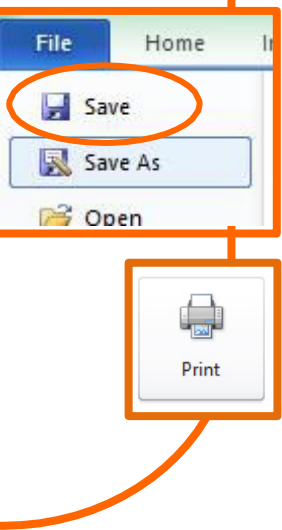

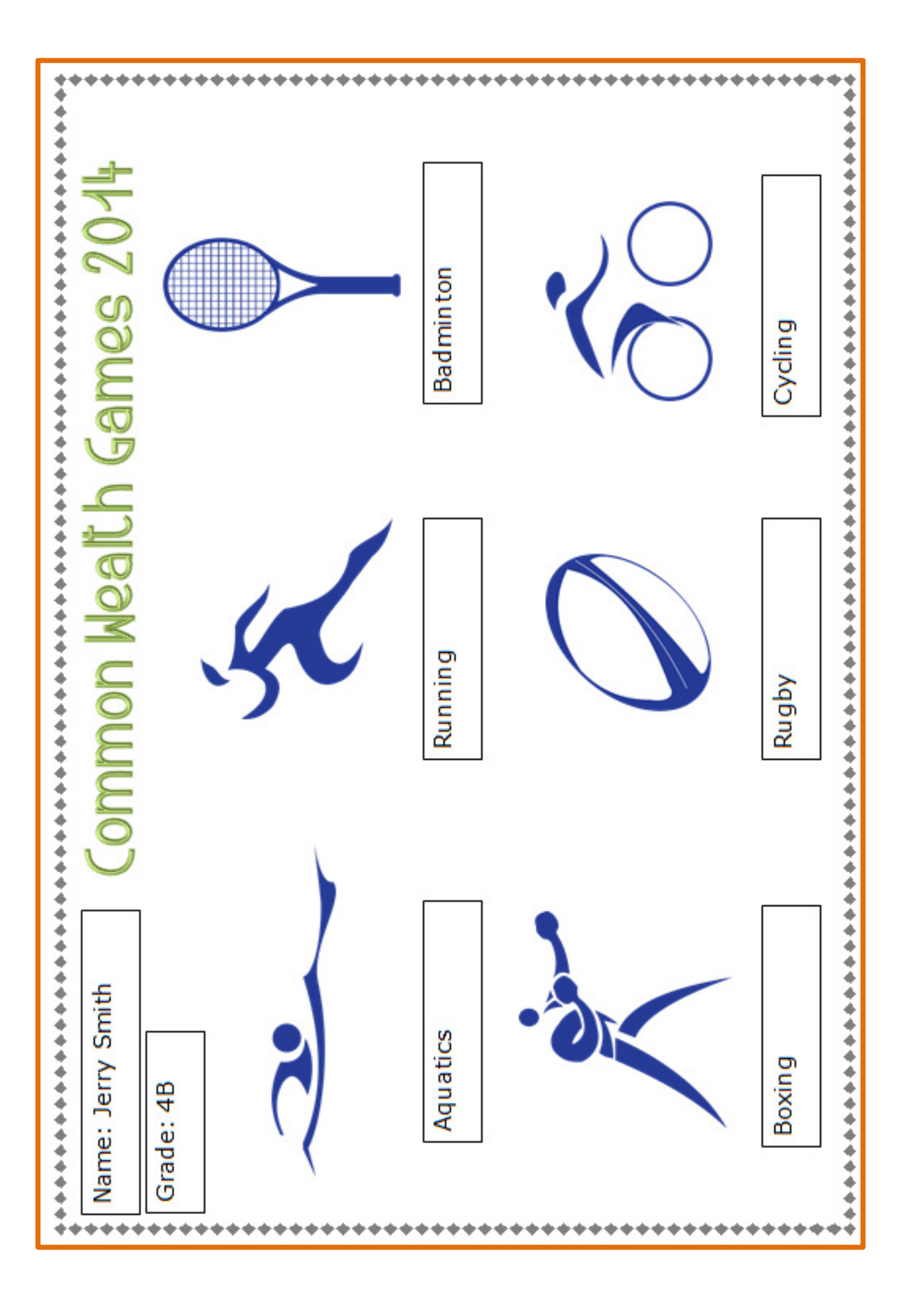